**Program Guide** 

### HENKS MESSER

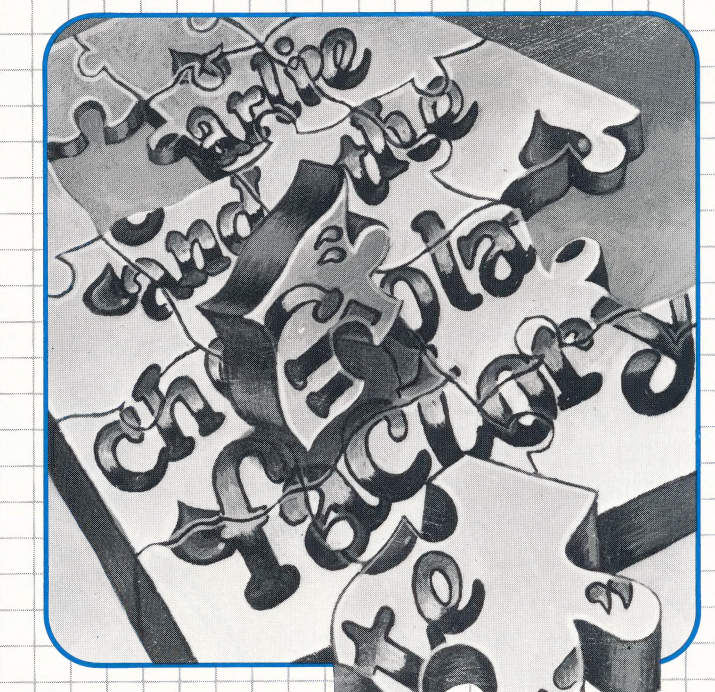

### **Ages 9-adult**

#### Turn on mental powers you never knew you had!

- · Amaze yourself (and everyone else) by cracking coded messages with most or all of the letters missing.
- Challenge friends and relatives to match their skills against yours.
- · Use hidden mental powers that build up your thinking skills, school skills, computer skills.

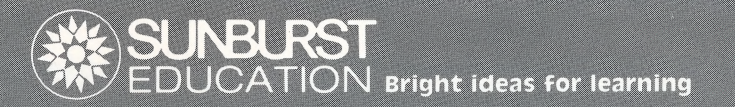

# **C-N Y-- R--D TH-S?** How good at cracking codes are you?

1

out the message above. have NO WORDS OR LET-

Right, it says: CAN YOU READ THIS?

Even if you don't think you're an expert, you'll be amazed at the strangelooking messages you can figure out...

If you're a "natural," you In fact, you may soon be may already have figured reading sentences that TERS AT ALL. Sound impossible? That's what everyone else will say before you show them how it's done.

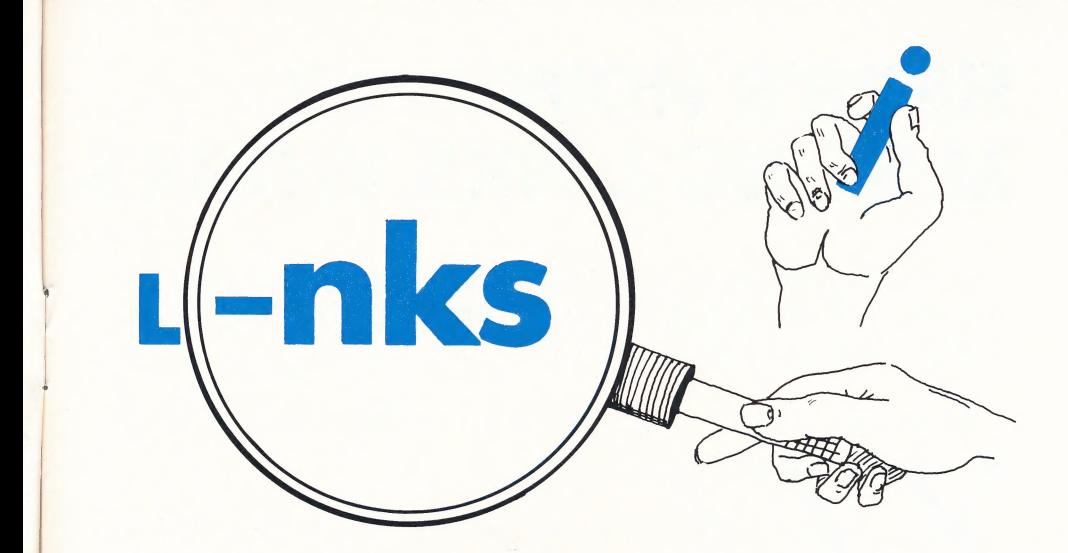

s<u>ing</u><br>nks

Truth is, your mind can work miracles once M-SS-NG L-NKS turns on language powers you never knew you had!

You set up each codecracking puzzle yourself. First, pick the book you want to tackle. (They all come from great kids' stories.) Then, make the puzzle as hard as you like.

start easy. Leave out only the vowels A,E,|,0,U. Then try harder and harder levels. Soon you'll be dazziing everybody with true mental magic.

Of course, folks who see you in action will want a try. That's only fair. But can they match your skill? That's when the REAL fun starts!

The game grows fiercer and fiercer. "Helpful remarks" fly back and forth.

Everyone agrees.

M-SS-NG L-NKS

-S TH- B-ST G-M- -N T-WN!

# **HERE'S HOW<br>M-SS-NG L-NKS WORKS**

At the beginning of M-SS-NG L-NKS, a printed message will tell you a little about this program—and then ask if you want to see the instructions.

if you do, you'll get a chance to review some of what you're about to read right now.

IF you choose to skip the instructions, you'll be asked to set up your first M-SS-NG L-NKS puzzle on the spot-by making several Choices.

You'll choose:

- the number of players one of nine passages
- in the game (one or two), from that book, and

- 
- the book, example one of nine formats.

FORMAT means a special way of printing the passage. You'll see samples of all nine formats printed like this:

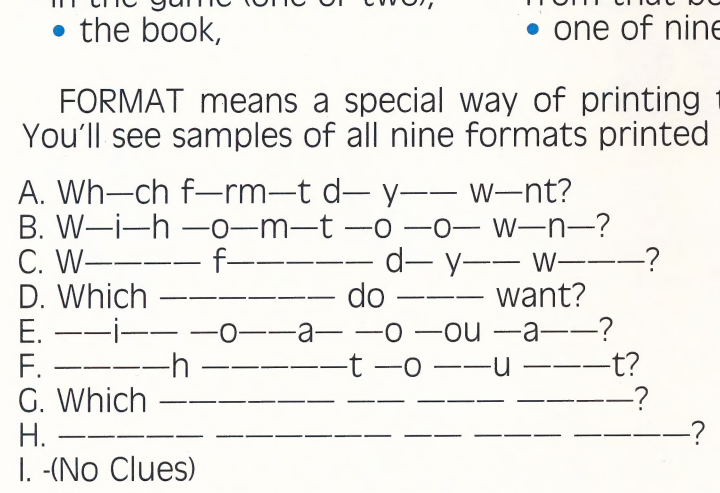

(Check pages 7-9 for a closer look at each format.)

Next, you choose the number of tries you get to fill in each missing letter. Give yourself from one to five tries. When you run out of tries, the program will fill in the empty space for you.

If two are playing, you'll also decide how many tries each player gets per turn-from 3 to 15.

Once you've made your choices, the game carries you along.

Look at the beginning of the passage on the screen. In the first empty space, the cursor (a small square or line) appears. On your keyboard, press the letter you think belongs in that empty space.

If you guess the WRONG letter, it will appear at the bottom of the screen. Then, try again...until you run out of the tries you've given yourself.

Sa

 $\overline{a}$ 

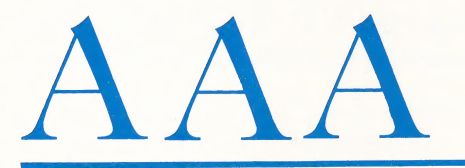

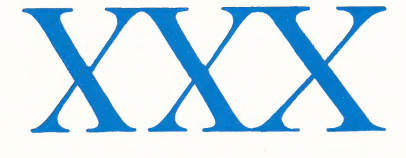

If you choose the RIGHT letter, the cursor will move to the next empty space.

### TWO TYPING TIPS:

1. When pressing a letter key, press lightly and quickly. If you press too hard or long, the letter may repeat itself.

2. When you want to fill in a CAPITAL letter, be sure to press SHIFT when you type that letter in.

Se Ei

. If you have an **Apple**, the program will take care of the capitalizing, so you don't worry about It.

# Moving the cursor around

You may want to move the cursor inside the passage for various reasons. For instance, you may want to skip hard blank spaces first and come back to them later, or find the easiest ones to fill in first.

Here's how:

#### ● If you have an **Apple:** ● If you have an *IBM*:

 $-$ Press  $\leftarrow$  to move the cursor LEFT.  $-$  Press  $\leftarrow$  to move the cursor LEFT.

 $-$ Press $\rightarrow$  to move the cursor RIGHT.  $-$ Press $\rightarrow$  to move the cursor RIGHT.

—Press Control K (hold the CTRL key and press the K key) to move the  $-$ Press  $\uparrow$  to move the cursor UP. cursor UP. If you have the Apple lle,

—Press Control J to move the cursor DOWN. If you have the Apple lle, you —Press HOME to move the cursor to DOWN. If you have the Apple IIe, you  $-$  Press HOME to move the cursor may also press the  $\downarrow$  key.

 $-$ Press Control T (top) to move the  $-$ Press END to move the cursor to cursor to the FIRST BLANK IN THE the LAST BLANK IN THE PASSAGE. PASSAGE.

the cursor to the LAST BLANK IN THE PASSAGE. —Press—=to move the cursor LEFT.

#### **•** If you have an **Atari:**  $\rightharpoonup$   $\qquad$   $\qquad$

—Press—~to move the cursor RIGHT.

 $-$ Press  $\dagger$  to move the cursor UP.

 $-\text{Press} \downarrow \text{to move the cursor DOWN.}$  same time to move the cursor to the

—Press START to move the cursor to the FIRST BLANK IN THE PASSAGE.  $-$  Press CLEAR and the  $\frac{1}{2}$  key at the

—Press SELECT to move the cursor LAST BLANK IN THE PASSAGE. to the LAST BLANK IN THE PASSAGE.

you may also press the  $\uparrow$  key.  $\qquad \qquad -\text{Press} \downarrow$  to move the cursor DOWN.

 $-$ Press Control B (bottom) to move <br>
If you have a TRS-80:

 $-$ Press  $\leftarrow$  to move the cursor LEFT.  $-$ Press  $\uparrow$  to move the cursor UP.

—Press | to move the cursor DOWN.

 $-$ Press CLEAR and the  $\uparrow$  key at the FIRST BLANK IN THE PASSAGE.

same time to move the cursor to the

## How the game is scored

To get your score, the program uses a formula which counts:

> 1. the number of WRONG GUESSES you make in the game;

> 2. the number of times you GUESS RIGHT ON YOUR FIRST TRY:

> 3. the number of LETTERS THE PROGRAM FILLS IN for YOU.

### How to check your score

YOU MAY WANT TO CHECK YOUR SCORE DURING THE GAME. Here's how you do it.

- **.** If you have an **APPLE**, press RETURN.
- If you have an **ATARI**, press OPTION.
- If you have an *IBM*, press  $\rightarrow$

 $\frac{1}{2}$ 

• If you have a **TRS-80**, press ENTER.

# How to end the game

IF YOU WANT TO STOP THE GAME AT ANY POINT, here's how:

. If you have an **Apple**, press ESC or Control E (hold the CONTROL key and press the E key). You'll have the choice of stopping altogether, or playing again.

. If you have an *Atari*, press ESC or Control E (hold the Control key and press the E key). You'll have the choice of stopping altogether, or playing again.

• If you have an *IBM*, press ESC or Control E (hold the CONTROL key and press the E key). You'll have the choice of stopping altogether, or playing again.

 $\bullet$  If you have a **TRS-80**, press SHIFT, down arrow, and E all at the same time. The game will stop.

# THE NINE FORMATS...<br>A CLOSER LOOK

These nine formats are arranged with the easiest first and the most difficult last.

It's Suggested that you try format A first, as a way of getting to know the game.

After that, let your code-cracking confidence be your guide!

FORMAT A-Leaves out the FORMAT B- Prints every<br>vowels A,E,I,O,U, and most other letter. of the time. Y.

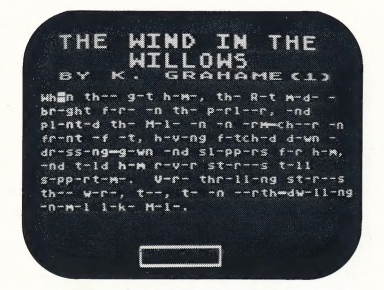

#### FORMAT C- Prints the first FORMAT D- Prints every letter in each word

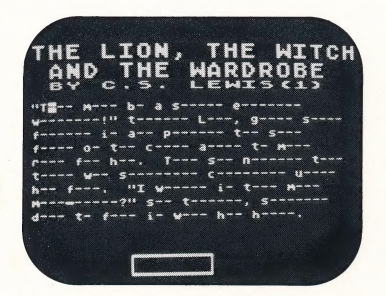

FORMAT E- Prints only the FORMAT F- Prints the last vowels A.E.I.O.U. and Y.

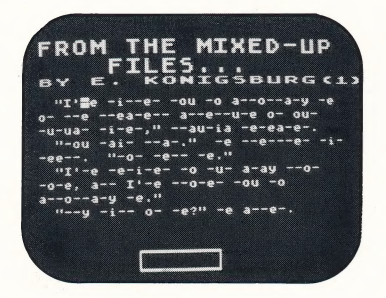

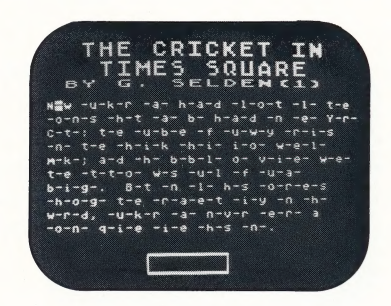

other word.

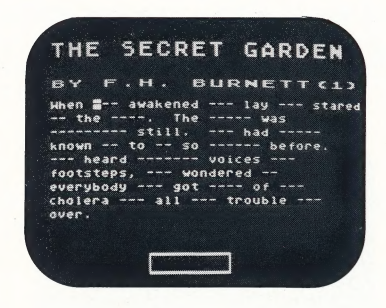

letter of each word.

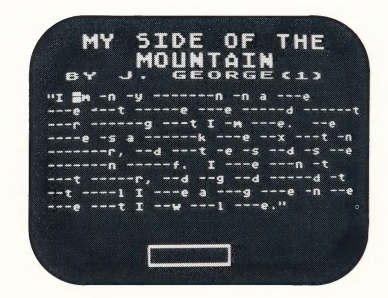

FORMAT G- Prints the first word of each sentence.

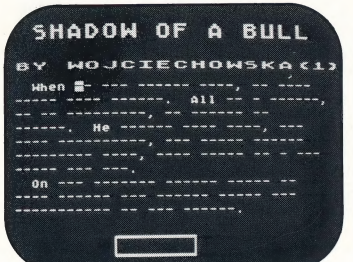

FORMAT I- Prints nothing but the title and author at the top of the screen. (NOT for beginners!)

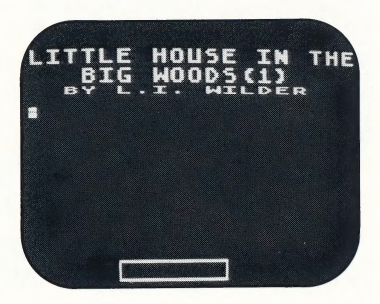

FORMAT H- Prints only blanks that show where the letters belong.

CHARLIE AND<br>Chocolate Fac

# **A WORD TO ADULTS<br>AND OLDER KIDS...**

This program has a special feature that will help you make M-SS-NG L-NKS easier for younger kids to play.

We call it the "Time-Saving Option" and it lets you set up games for youngsters in advance by selecting the kinds of passages, formats, and playing rules they'll enjoy most. Then, when the children sit down to play, they can jump right into it!

### Here's how the "Time-Saving Option" works:

1. Hold the Control (CTRL) key and type the letter "T'" when the words "Do you want to see the directions?" appear on the screen. On the TRS-80, hold the Shift Key and the I Key and press the "T" Key.

2. The screen will list the options in the program. Each one will have the words "Student choice" after it. (This means the player can choose the book, passage, number of guesses, etc.)

5. At the bottom of the screen, you'll be asked, "Do you want to make any changes?" If so, tyoe "Yes."

4. The screen will present a numbered list of the options you can change. Respond by typing the number of the one you want to change.

5. The screen will show the passages, formats, rules, etc. you can pick. Select one and type the number next to it.

6. This process will be repeated until you've selected all the options you want to specify. When you have, select "Changes Completed."

7. On the next screen, type "No" to answer the question "Do you want to make any changes?"

8. The program might then say, "Please remove the write protect sticker from the edge of the diskette." (The write protect sticker prevents you from changing information on the diskette). Remove the diskette from the disk drive and peel off the sticker from the edge of the diskette. Then put the diskette into the disk drive again and press the RETURN or ENTER key. This will make your changes a built-in part of the program until you use the "Time-Saving Option' to make new changes. Finally, replace the sticker.

# **OTHER THINGS TO<br>THINK ABOUT...** when you play<br>M-SS-NG L-NKS

# • Try making up your<br>own puzzles without a<br>computer

Write your own. Use the M-SS-NG L-NKS formats. Invent your own formats. If you type, so much the better. If you've got a word processor, better yet. If you like pencil-and-paper games at parties, make copies and pass them out—who can complete your puzzle fastest? Use M-SS-NG L-NKS at a party.

### e Play M-SS-NG L-NKS by the clock

Keep records for how fast you can complete the various formats. Use time as a factor when competing with other players. Set a maximum time limit for each game. Or, award points for best total time. (If you're alternating turns, one person keeps and records the time while the other plays.)

# **OTHER THINGS TO<br>THINK ABOUT...when** you aren't playing<br>M-SS-NG L-NKS

**SHORTHAND** is a lot like some of the M-SS-NG L-NKS formats. Shorthand is a way of writing that leaves out a lot of letters, or replaces letters with simple marks. It's fast and easy to write, but it's also easy to read.

Invent your own short-hand. And use the M-SS-NG L-NKS game to help you. As you play, you'll quickly get a sense of which words come up most often. Those are words you'll want to invent simple marks for—like using a letter "y" for the word "why" and a double crossed "T" for the word "the."

You'll also get a feel for which letters can be dropped from a word—without losing the meaning of the printed word. You'll see which words you pick up from just the first letter, or the last. Try it. You'll find this game helpful in creating a personal short-hand of your own.

CONVERSATION is like some of the M-SS-NG L-NKS formats in this way: when we speak we leave out many words, yet their meaning is understood. For example: "Later." left out but understood: "I will see you..." "Back by nine." left out but understood: "I will be..." or "You better be..."

How do we understand the meaning with the words left out? Same way we do it in M-SS-NG L-NKS.

We use what we know about the situation, the speaker, and the words that came before...to fill in what isn't put into words.

Listen for this in conversation. Mentally, or even in a notebook keep track of words which are not said, but are still understood.

#### YOUNG PEOPLE'S LITERATURE **CREDITS**

Excerpts from THE SECRET GARDEN by Frances Hodgson Burnett, ©1938 by Verity Constance Burnett, J. B. Lippincott Company.

From CHARLIE AND THE CHOCOLATE FACTORY, Copyright ©1964 by Roald Dahl, Alfred A. Knopf.

MY SIDE OF THE MOUNTAIN Reprinted by permission of Curtis Brown, Ltd. Copyright © 1959 by Jean George.

Kenneth Grahame, from THE WIND IN THE WILLOWS. Used with the permission of Charles Scribner's Sons. Copyright 1933.

E. L. Konigsburg, FROM THE MIXED-UP FILES OF MRS. BASIL E. FRANKWEILER. Copyright ©1967 by E. L. Konigsburg. Used with the permission of Atheneum Publishers.

From THE LION, THE WITCH AND THE WARDROBE, copyright C. S. Lewis 1950, published by Collins.

Selections from THE CRICKET IN TIMES SQUARE BY George Selden, illustrated by Garth Willams. Copyright ©1960 by George Selden Thompson and Garth Williams. Reproduced by permission of Farrar, Straus and Giroux, Inc.

Specified excerpts from LITTLE HOUSE IN THE BIG WOODS by Laura Ingalls Wilder. Copyright 1952 by Laura Ingalls Wilder. Reproduced by permission of Harper & Row Publishers, Inc.

From SHADOW OF A BULL, copyright  $\odot$ 1964 by Maia Wojciechowska, Atheneum.

# HERE'S HOW<br>M-SS-NG L-NKS<br>HELPS KIDS LEARN:

### **.** Thinking Skills.

M-SS-NG L-NKS strengthens the inborn "language sense' we all use in reading and conversation.

### **• School-Related Skills.**

M-SS-NG L-NKS improves reading comprehension, spelling, vocabulary, understanding of grammar, punctuation, and sentence structure.

### **• Computer-Related Skills.**

M-SS-NG L-NKS familiarizes kids with the computer's ability to organize and display printed messages in different ways.

M-SS-NG L-NKS was designed by Dr. Carol Chomsky, Lecturer on Education at Harvard Graduate School of Education and Dr. Judah L. Schwartz, Professor of Engineering Science and Education at MIT. Original programming was done by Harold Chomsky and Jon Kaplan and coordinated by Mary Anne Hermann.

The Apple version was programmed by Judah L. Schwartz and Jon Kaplan. The Atari version by Jon Kaplan. The IBM version by Harold Chomsky and Jon Kaplan. The TRS-80 version by Walter Koetke Ill.

© 1983 — Carol Chomsky, Judah L. Schwartz (program) © 1983 — Sunburst Communications Pleasantville, New York (guide)

# If you enjoyed and were challenged<br>by M-ss-ng L-nks – try these other<br>great programs from Sunburst:

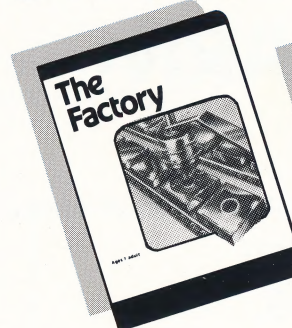

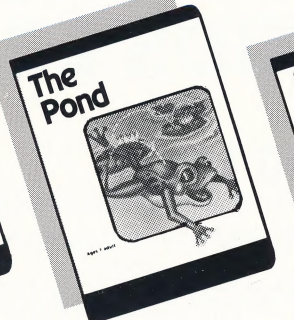

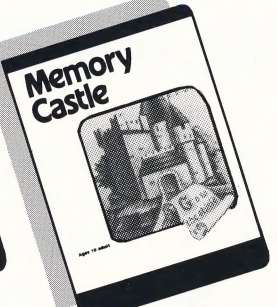

**The Factory:** The Pond: Memory Castle:<br>Think you can run a Can you lead the frog Remember your Think you can run a Can you lead the frog Remember your<br>factory all by your-<br>through the lily-pad orders exactly! Use factory all by your-<br>self? The machines are maze? Only one vour secret memory self? The machines are maze? Only one your secret memor<br>ready and waiting for pathway is safe. code. Just one misready and waiting for coathway is safe. code. Just one mis-<br>Make a mistake and cake brings doom in Vou ... Make a mistake and take brings doom in the series of the series of the series of the series of the series of the series of the series of the series of the series of the series of the series of the series of the ser in THE POND.

the Memory Castle.

Get the program from your local dealer or

Sunburst Communications Room AB 39 Washington Avenue Pleasantville, NY 10570

or, for immediate service, call Betty Higgs TOLL-FREE at 1-800-431-1934.

In New York, Hawaii, Alaska, or Canada call collect 914-769-5030.

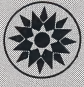

### The Sunburst Warranty

Congratulations on your purchase of quality Sunburst courseware! If this diskette should fail to boot within the first 90 days following purchase, simply return to an authorized dealer or contact us directly for a FREE replacement.